# Esempio di autenticazione RSA SecurID per i client AnyConnect su un headend Cisco IOS  $\overline{a}$

## Sommario

Introduzione **Prerequisiti Requisiti** Componenti usati Premesse **Configurazione** Esempio di rete **Verifica** Risoluzione dei problemi

## Introduzione

In questo documento viene descritto come configurare un dispositivo Cisco IOS<sup>®</sup> per autenticare i client AnyConnect con password monouso (OTP) e l'uso di un server SecurID Rivest-Shamir-Addleman (RSA).

Nota: L'autenticazione OTP non funziona sulle versioni Cisco IOS in cui è presente la correzione per le richieste di miglioramento [CSCsw95673](https://tools.cisco.com/bugsearch/bug/CSCsw95673) e [CSCue13902.](https://tools.cisco.com/bugsearch/bug/CSCue13902)

## **Prerequisiti**

### **Requisiti**

Cisco raccomanda la conoscenza dei seguenti argomenti:

- Configurazione server RSA SecurID
- Configurazione di SSLVPN sull'headend Cisco IOS
- Web-VPN

#### Componenti usati

Le informazioni fornite in questo documento si basano sulle seguenti versioni software e hardware:

- CISCO 2951/K9
- Software Cisco IOS, software C2951 (C2951-UNIVERSALK9-M), versione 15.2(4)M4, SOFTWARE RELEASE (fc1)

Le informazioni discusse in questo documento fanno riferimento a dispositivi usati in uno specifico ambiente di emulazione. Su tutti i dispositivi menzionati nel documento la configurazione è stata ripristinata ai valori predefiniti. Se la rete è operativa, valutare attentamente eventuali conseguenze derivanti dall'uso dei comandi.

### Premesse

Anche se il client AnyConnect ha sempre supportato l'autenticazione basata su OTP, prima della correzione dell'ID bug Cisco [CSCsw95673,](https://tools.cisco.com/bugsearch/bug/CSCsw95673) l'headend Cisco IOS non ha elaborato i messaggi di richiesta di accesso RADIUS. Dopo la richiesta di accesso iniziale (dove gli utenti immettono i nomi utente e le password "permanenti"), RADIUS invia il messaggio "Access-Challenge" al gateway Cisco IOS, che chiede agli utenti di immettere il proprio OTP:

```
 RADIUS/ENCODE: Best Local IP-Address 10.7.7.1 for Radius-Server 10.7.7.129
 RADIUS(0000001A): Sending a IPv4 Radius Packet
 RADIUS(0000001A): Send Access-Request to 10.7.7.129:1812 id 1645/17,len 78
 RADIUS: authenticator C3 A1 B9 E1 06 95 8C 65 - 7A C3 01 70 E1 E1 7A 3A
RADIUS: User-Name [1] 6 "atbasu"
 RADIUS: User-Password [2] 18 *
RADIUS: NAS-Port-Type [61] 6 Virtual [5]
RADIUS: NAS-Port [5] 6 6<br>RADIUS: NAS-Port-Id [87] 16 "2
 RADIUS: NAS-Port-Id [87] 16 "203.0.113.238"
RADIUS: NAS-IP-Address [4] 6 10.7.7.1
 RADIUS(0000001A): Started 5 sec timeout
 RADIUS: Received from id 1645/17 10.7.7.129:1812, Access-Challenge, len 65
 RADIUS: authenticator 5D A3 A6 9D 1A 38 E2 47 - 37 E8 EF A8 18 94 25 1C
RADIUS: Reply-Message [18] 37
 RADIUS: 50 6C 65 61 73 65 20 65 6E 74 65 72 20 79 6F 75 [Please enter you]
 RADIUS: 72 20 6F 6E 65 2D 74 69 6D 65 20 70 61 73 73 77 [r one-time passw]
RADIUS: 6F 72 64 [ ord]
RADIUS: State [24] 8
RADIUS: 49 68 36 76 38 7A [ Ih6v8z]
```
A questo punto, il client AnyConnect deve visualizzare una finestra popup aggiuntiva che richieda agli utenti di usare la OTP, ma poiché il dispositivo Cisco IOS non ha elaborato il messaggio Access-Challenge, non si verifica mai e il client rimane inattivo finché la connessione non scade.

Tuttavia, a partire dalla versione 15.2(4)M4, i dispositivi Cisco IOS devono essere in grado di elaborare il meccanismo di autenticazione basato su richiesta.

## **Configurazione**

### Esempio di rete

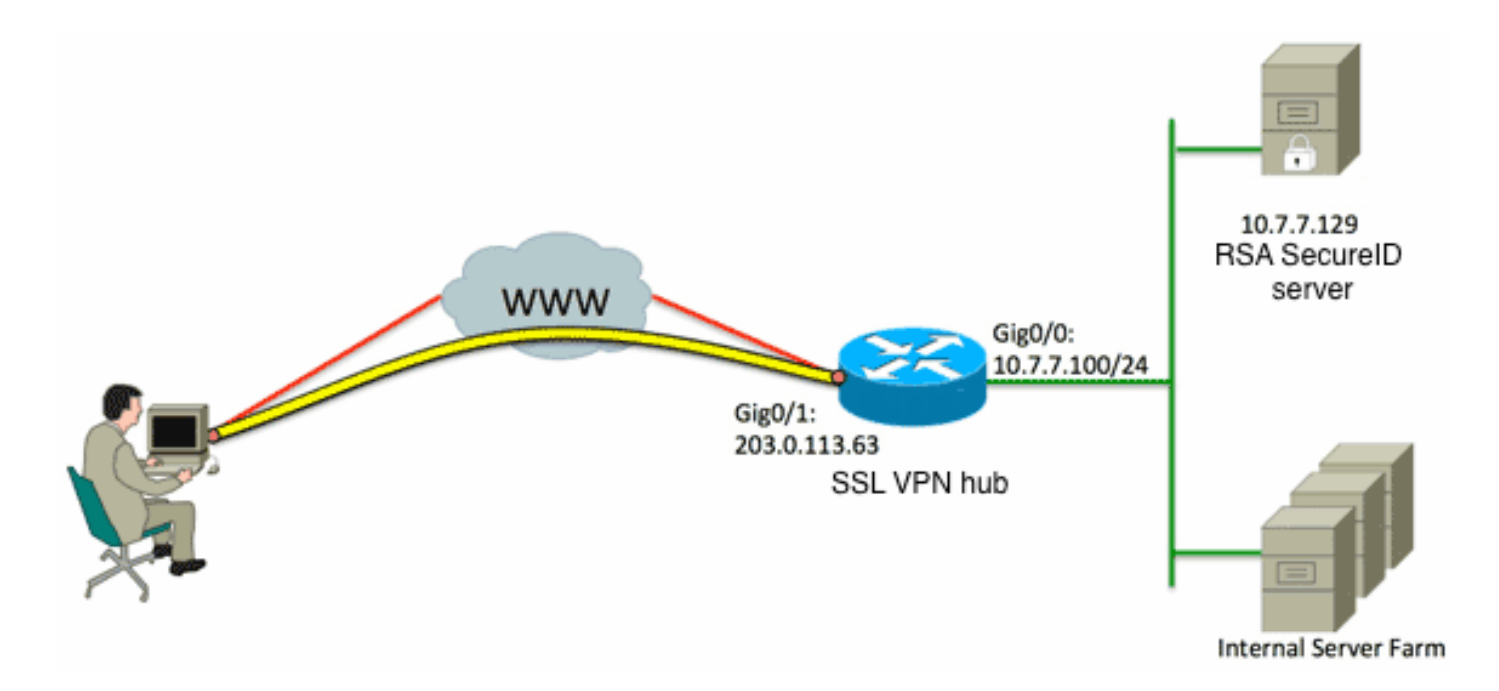

Una delle differenze tra le appliance ASA (Adaptive Security Appliance) e gli headend Cisco IOS è che i router/switch/punti di accesso (AP) Cisco IOS supportano solo RADIUS e TACACS. Non supportano il protocollo SDI di proprietà RSA. Il server RSA supporta sia SDI che RADIUS. Pertanto, per utilizzare l'autenticazione OTP su un headend Cisco IOS, il dispositivo Cisco IOS deve essere configurato per il protocollo RADIUS e il server RSA come server token RADIUS.

Nota: Per ulteriori informazioni sulle differenze tra RADIUS e SDI, vedere la sezione [Teoria](https://techzone.cisco.com/t5/AAA-and-Identity-Management/RSA-Token-Server-and-SDI-Protocol-Usage-for-ASA-and-ACS/ta-p/245610#anc4) di [utilizzo](https://techzone.cisco.com/t5/AAA-and-Identity-Management/RSA-Token-Server-and-SDI-Protocol-Usage-for-ASA-and-ACS/ta-p/245610) del [server token RSA e del protocollo SDI per ASA e ACS](https://techzone.cisco.com/t5/AAA-and-Identity-Management/RSA-Token-Server-and-SDI-Protocol-Usage-for-ASA-and-ACS/ta-p/245610). Se è richiesto SDI, occorre usare un'ASA.

Nota: per ulteriori informazioni sui comandi menzionati in questa sezione, usare lo [strumento](//tools.cisco.com/Support/CLILookup/cltSearchAction.do) [di ricerca dei comandi \(solo utenti](//tools.cisco.com/Support/CLILookup/cltSearchAction.do) [registrati\).](//tools.cisco.com/RPF/register/register.do)

Configurare il metodo di autenticazione e il gruppo di server Authentication, Authorization, 1. and Accounting (AAA):

aaa new-model ! ! aaa group server radius OTP-full server 10.7.7.129 ! aaa group server radius OTP-split server 10.7.7.129 auth-port 1812 ! aaa authentication login default local aaa authentication login **webvpn-auth** group OTP-split aaa authorization exec default local aaa authorization network **webvpn-auth** local

2. Configurare il server RADIUS:

radius-server host 10.7.7.129 auth-port 1812 radius-server host 10.7.7.129 radius-server key Cisco12345

3. Configurare il router in modo che agisca come server VPN SSL (Secure Sockets Layer):

```
crypto pki trustpoint VPN-test2
enrollment selfsigned
revocation-check crl
rsakeypair VPN-test2
!
!
crypto pki certificate chain VPN-test2
certificate self-signed 02
3082021B 30820184 A0030201 02020102 300D0609 2A864886 F70D0101 05050030
29312730 2506092A 864886F7 0D010902 1618494E 4E424545 2D524F30 312E636F
7270726F 6F742E69 6E74301E 170D3133 30313134 31313434 32365A17 0D323030
31303130 30303030 305A3029 31273025 06092A86 4886F70D 01090216 18494E4E
4245452D 524F3031 2E636F72 70726F6F 742E696E 7430819F 300D0609 2A864886
F70D0101 01050003 818D0030 81890281 8100B03E D15F7D2C DF84855F B1055ACD
7BE43AAF EEB99472 50477348 45F641C6 5A244CEE 80B2A426 55CA223A 7F4F89DD
FA0BD882 7DAA24EF 9EA66772 2CC5A065 584B9866 2530B67E EBDE8F57 A5E0FF19
88C38FF2 D238A136 B32A114A 0187437C 488073E9 0E96FF75 F565D684 987F2CD1
8CC7F53C 2D419F90 EF4B9678 6BDFCD4B C7130203 010001A3 53305130 0F060355
1D130101 FF040530 030101FF 301F0603 551D2304 18301680 146B56E9 F770734C
B0AB7360 B806E9E1 E1E15921 B3301D06 03551D0E 04160414 6B56E9F7 70734CB0
AB7360B8 06E9E1E1 E15921B3 300D0609 2A864886 F70D0101 05050003 81810006
0D68B990 4F927897 AFE746D8 4C9A7374 3CA6016B EFFA1CA7 7AAD4E3A 2A0DE989
0BC09B17 5A4C75B6 D1F3AFDD F97DC74C D8834927 3F52A605 25518A42 9EA454AA
C5DCBA20 A5DA7C7A 7CEB7FF1 C35F422A 7F060556 647E74D6 BBFE116F 1BF04D0F
852768C3 2E972EEE DAD676F1 A3941BE6 99ECB9D0 F826C1F6 A944340D 14EA32
quit
ip cef
!
!
crypto vpn anyconnect flash0:/webvpn/anyconnect-win-3.1.02026-k9.pkg sequence 1
!
interface Loopback1
ip address 192.168.201.1 255.255.255.0
!
interface GigabitEthernet0/0
description WAN 0/0 VODAFONE WAN
ip address 203.0.113.63 255.255.255.240
no ip redirects
no ip unreachables
duplex auto
speed auto
!
!
interface Virtual-Template3
ip unnumbered Loopback1
!
ip local pool SSLVPN-pool 192.168.201.10 192.168.201.250
!
webvpn gateway gateway_1
hostname vpn.innervate.nl
ip address 203.0.113.63 port 443
http-redirect port 80
ssl trustpoint VPN-test2
inservice
```

```
!
webvpn context webvpn-context
secondary-color white
title-color #669999
text-color black
virtual-template 3
aaa authentication list webvpn-auth
gateway gateway_1
!
ssl authenticate verify all
inservice
!
policy group policy_1
functions svc-enabled
svc address-pool "SSLVPN-pool" netmask 255.255.255.0
svc keep-client-installed
svc split include 192.168.174.0 255.255.255.0
svc split include 192.168.91.0 255.255.255.0
default-group-policy policy_1
!
end
```
Nota: Per ulteriori informazioni su come configurare SSLVPN su un dispositivo Cisco IOS, fare riferimento alla sezione [Client AnyConnect VPN \(SSL\) su router IOS con configurazione](/content/en/us/support/docs/routers/3800-series-integrated-services-routers/110608-ssl-ios-00.html) [CCP.](/content/en/us/support/docs/routers/3800-series-integrated-services-routers/110608-ssl-ios-00.html)

## **Verifica**

Attualmente non è disponibile una procedura di verifica per questa configurazione.

## Risoluzione dei problemi

Per risolvere i problemi relativi all'intero processo di autenticazione di una connessione client AnyConnect in ingresso, è possibile usare i seguenti debug:

- debug radius authentication
- debug autenticazione aaa
- debug autenticazione webvpn

Lo [strumento Output Interpreter \(solo utenti](https://www.cisco.com/cgi-bin/Support/OutputInterpreter/home.pl) [registrati\) supporta alcuni comandi](//tools.cisco.com/RPF/register/register.do) show. Usare lo strumento Output Interpreter per visualizzare un'analisi dell'output del comando show.

Nota: consultare le [informazioni importanti sui comandi di debug prima di usare i comandi di](//www.cisco.com/en/US/tech/tk801/tk379/technologies_tech_note09186a008017874c.shtml) debug.